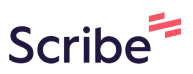

## **How to Unsubscribe from a Broadcasting Contribution**

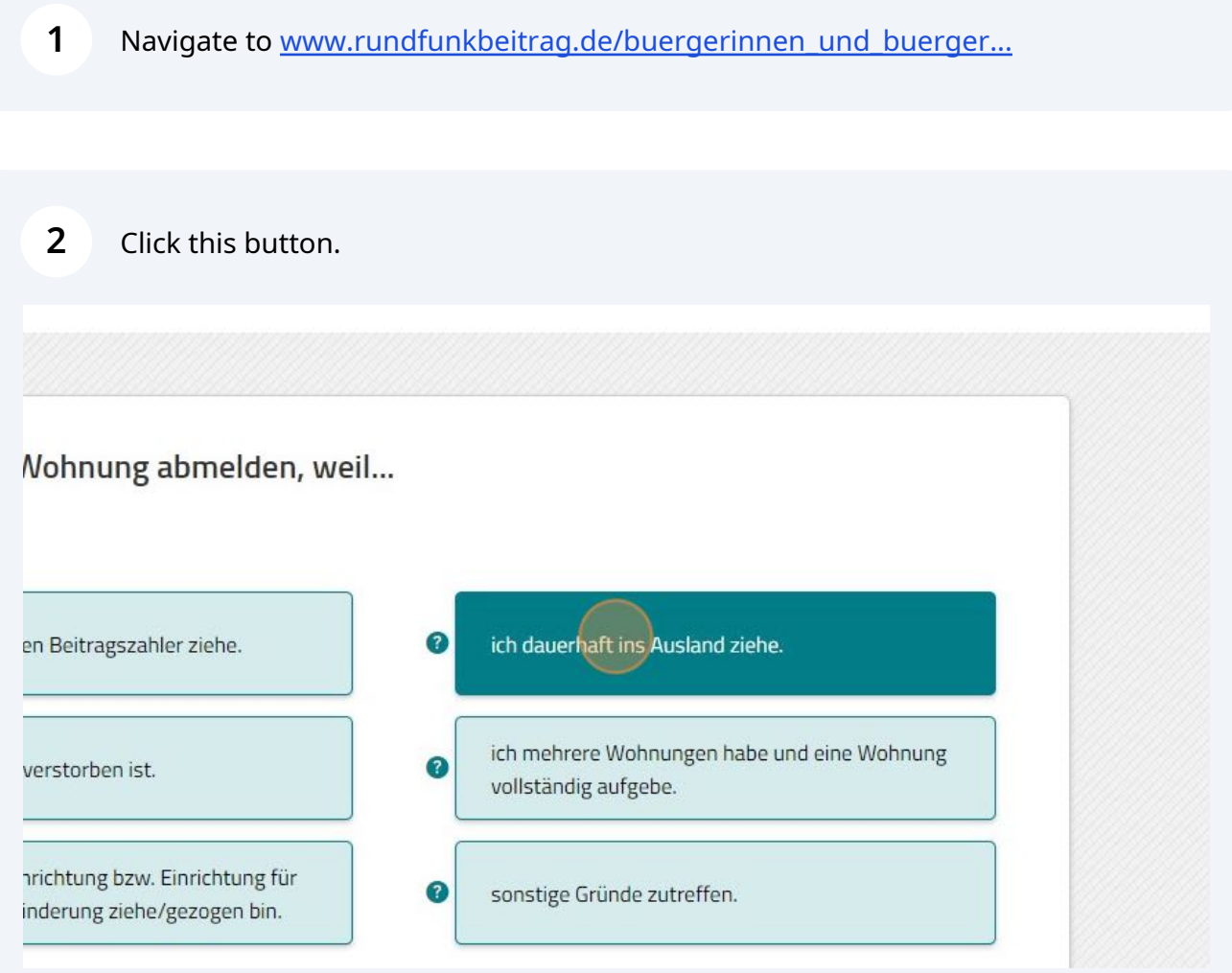

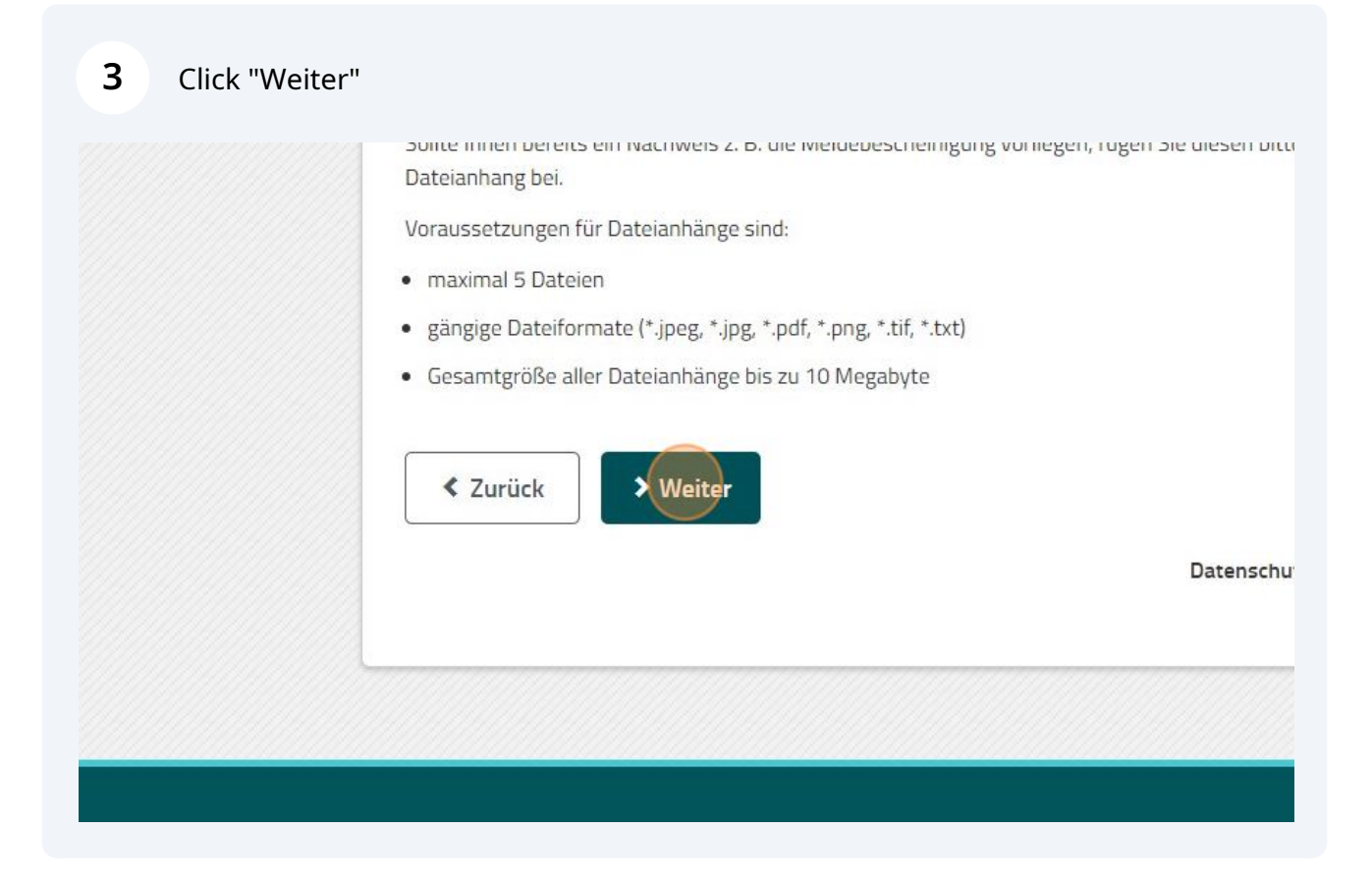

Click the "Beitragsnummer \*" field and enter your 9-digit contribution number.

![](_page_1_Picture_27.jpeg)

Select your Gender (Female , Male , Prefer not say)

![](_page_2_Picture_20.jpeg)

![](_page_2_Picture_21.jpeg)

![](_page_3_Picture_18.jpeg)

![](_page_3_Picture_19.jpeg)

Click the "Geburtsdatum \*" field and enter your date of birth.

![](_page_3_Picture_20.jpeg)

**9** Enter your German address associated to your GEZ number. PLZ stands for ZIP code.

![](_page_4_Picture_23.jpeg)

### **10** Click the "Ort \*" field and enter the town or city.

![](_page_4_Picture_24.jpeg)

Click the "Straße \*" field and enter the name of your street.

![](_page_5_Picture_18.jpeg)

## Click the "Hausnummer \*" field and enter your house number.

![](_page_5_Picture_19.jpeg)

#### **13** Select your move-out date in the drop-down menu

![](_page_6_Picture_24.jpeg)

**14** If you wish to receive the deregistration confirmation at a different address, click "Die Abmeldebestätigung soll an eine abweichende Anschrift erfolgen:". If not skip to step 20.

![](_page_6_Picture_25.jpeg)

Select the receiver's Gender (Female, Male, Prefer not say, Company)

![](_page_7_Picture_18.jpeg)

Select whether the address is within Germany ("Inland") or Abroad ("Ausland")

![](_page_7_Picture_19.jpeg)

Click the "Straße / Hausnummer \*" field and enter the street and housenumber

![](_page_8_Picture_18.jpeg)

### Click the "PLZ / Ort \*" field and enter your ZIP code and Town/City

![](_page_8_Picture_19.jpeg)

**19** Click the "Land \*" field and enter the country of the adress.

![](_page_9_Picture_24.jpeg)

**20** Click the "E-Mail-Adresse" field and enter your email address in case they need to contact you.

![](_page_9_Picture_25.jpeg)

#### **21** Click "Weiter"

![](_page_10_Picture_11.jpeg)

# **Step 2: Submit Proof for your Rundfunkbeitrag-deregistration**

![](_page_11_Picture_21.jpeg)

#### Click "Weiter"

![](_page_12_Picture_27.jpeg)

Click the "Datei anhängen" field and attach your deregistration certificate.

![](_page_12_Picture_3.jpeg)

**4** Click the "Zahl \*" field and enter the numbers on the screen.

![](_page_13_Picture_1.jpeg)

**5** Click "Abmeldung absenden" to submit your broadcasting fee cancellation. You can download a confirmation of the cancellation request on the following page.

![](_page_13_Picture_32.jpeg)